## **Using your admin tools – Reports (uea.su)**

This guide talks you through how to use the 'Reports' admin tool available to club and society committee members. The purpose of this admin tool button is to enable committee members to generate reports showing them sales figures, purchaser information, and any information input in customisations set up on products.

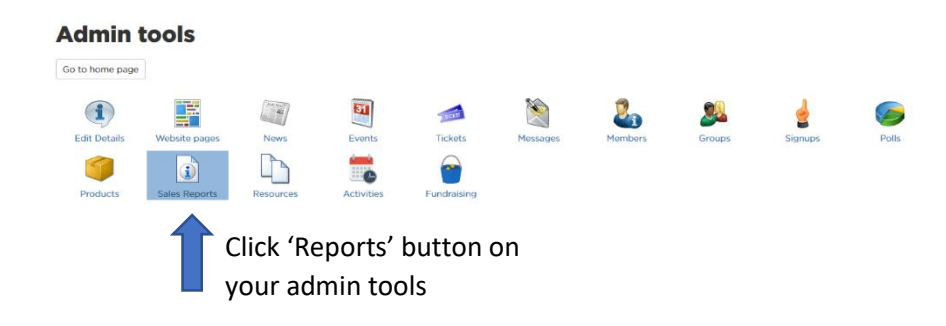

### You will then be taken to this page…

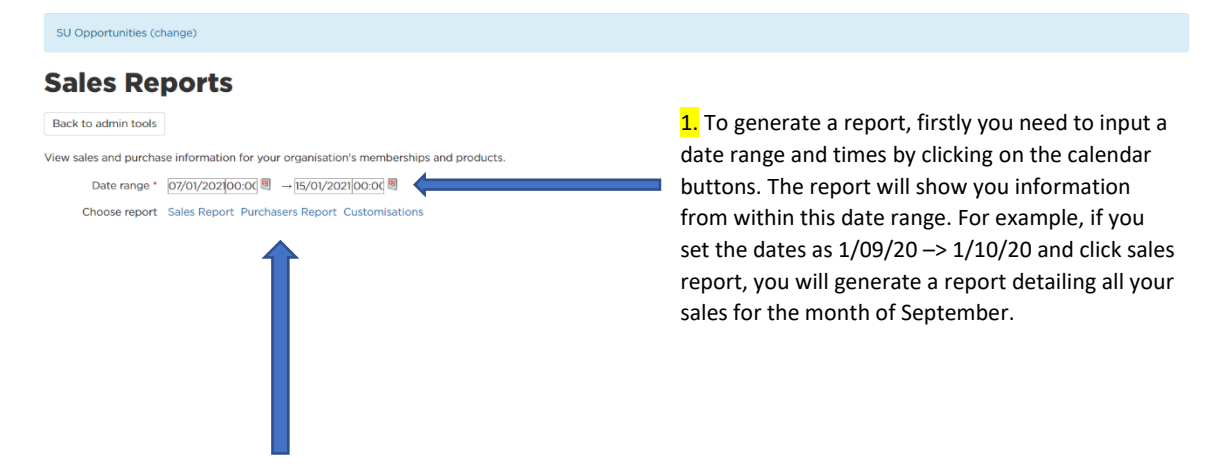

2. After inputting your date and time range, you can then select which report you would like to generate.

- If you click sales report, you will generate a report listing your sales figures within that date range. This report will show you membership sales, product sales and ticket sales. You can find guidance on how to set up tickets, events and products using admin tools on the committee hub on uea.su.
- If you click purchaser report, you will generate a report listing information (names and UEA usernames) of the individuals who have purchased something from your club or society within that date range.
- If you click customisations, you will generate a report listing the information purchasers have input into any customisation questions you set up on products. You can find guidance on how to set up tickets, events and products using admin tools on the committee hub on uea.su.

For example reports, please see next page.

# **Example Reports**

View sales and purchase information for your organisation's memberships and products.

Date range \*  $01/06/201\,00:00$  9  $\rightarrow 13/01/2021\,00:00$  9

Choose report Sales Report Purchasers Report Customisations

You can use these functions to download, print or zoom in on the report

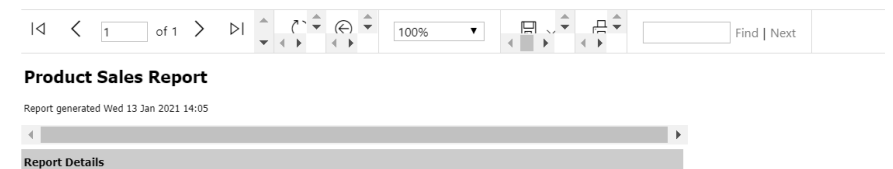

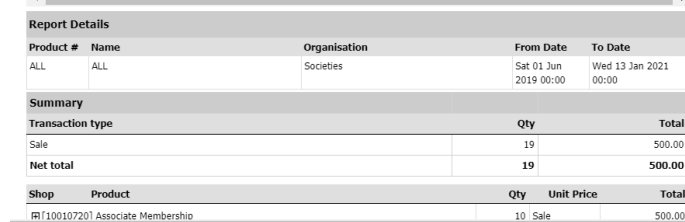

View sales and purchase information for your organisation's memberships and products.

Date range \*  $\boxed{01/06/201|00:00}$  = 13/01/2021 00:00 ■

Choose report Sales Report Purchasers Report Customisations

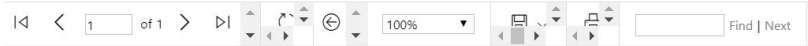

## **Product Purchasers Report**

#### Report generated Wed 13 Jan 2021 14:06

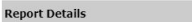

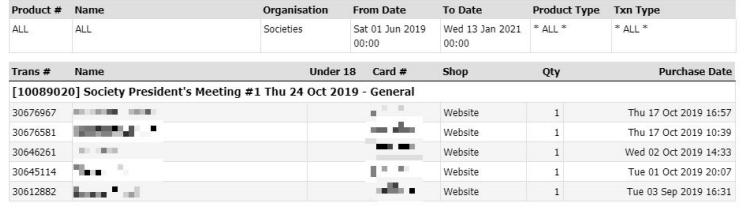

View sales and purchase information for your organisation's memberships and products.

Date range \* 01/03/201900:00 =  $\rightarrow$  14/01/2021 00:00

Choose report Sales Report Purchasers Report Customisations

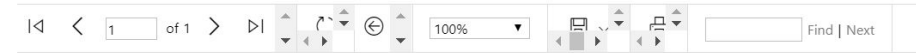

#### **Product Customisations Report**

Report generated Wed 13 Jan 2021 14:11

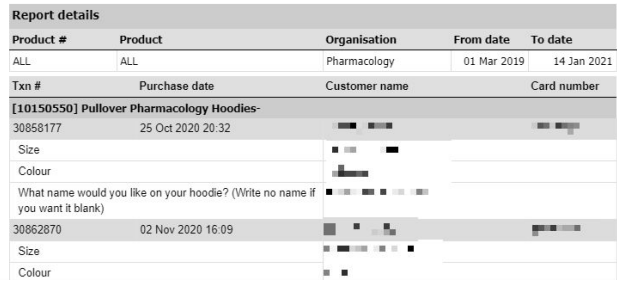